CUSTOMER SUPPORT NOTE

## **Creating a crack in a solid using unmerge feature**

Note Number: **CSN/LUSAS/1013**

This support note is issued as a guideline only.

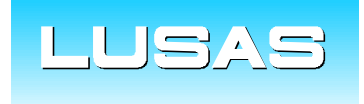

Forge House, 66 High Street, Kingston upon Thames, Surrey, KT1 1HN, UK Tel: +44 (0)20 8541 1999 Fax: +44 (0)20 8549 9399 Email: info@lusas.com www.lusas.com

 **© Finite Element Analysis Ltd.** 

## **Table of Contents**

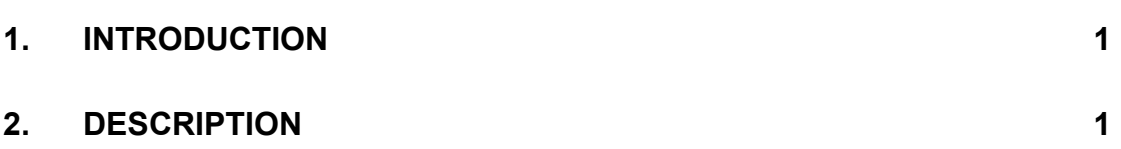

## **1. Introduction**

*This support note helps in letting user know how to separate volumes after creating a fully connected model.* 

## **2. Description**

As an example, the instructions below show how four fully connected volumes should be separated at the common line.

1- Unmerge the common line (line 20 below) from one of the surfaces (surface 12 below);

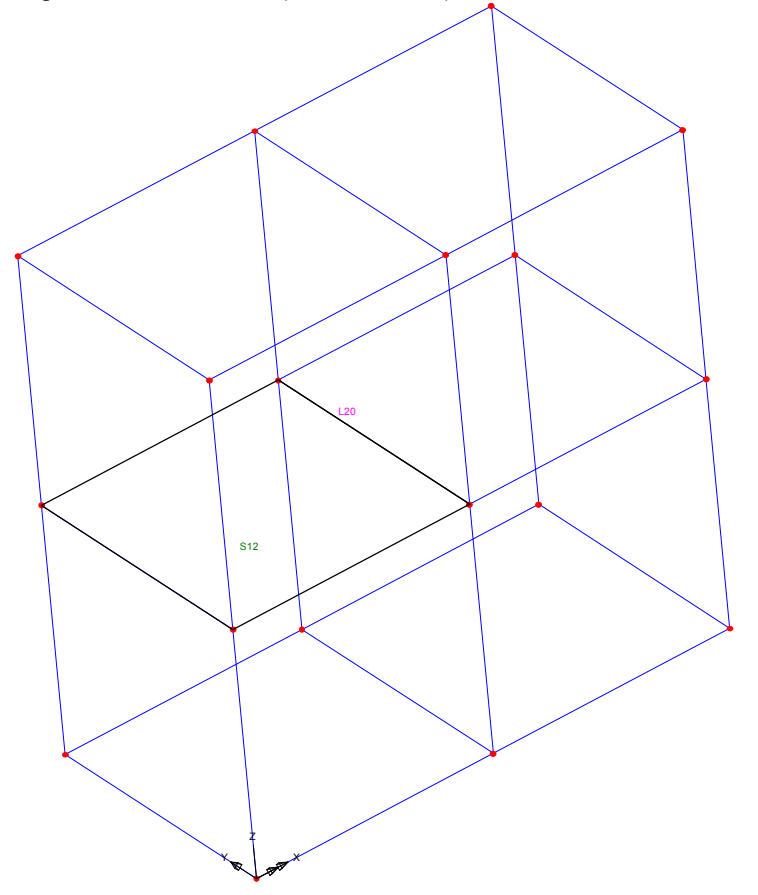

- S18  $\sim$  1  $\rightarrow$ Z
- 2- unmerge line 20 from the other surface (surface 18 below)

 P14 L57  $x \rightarrow x$ Z

3- unmerge an end point (point 14 below) from one of the lines (line 57 below)

4- unmerge the point at the other end (point 16 below) from one of the lines (say line 58 below)

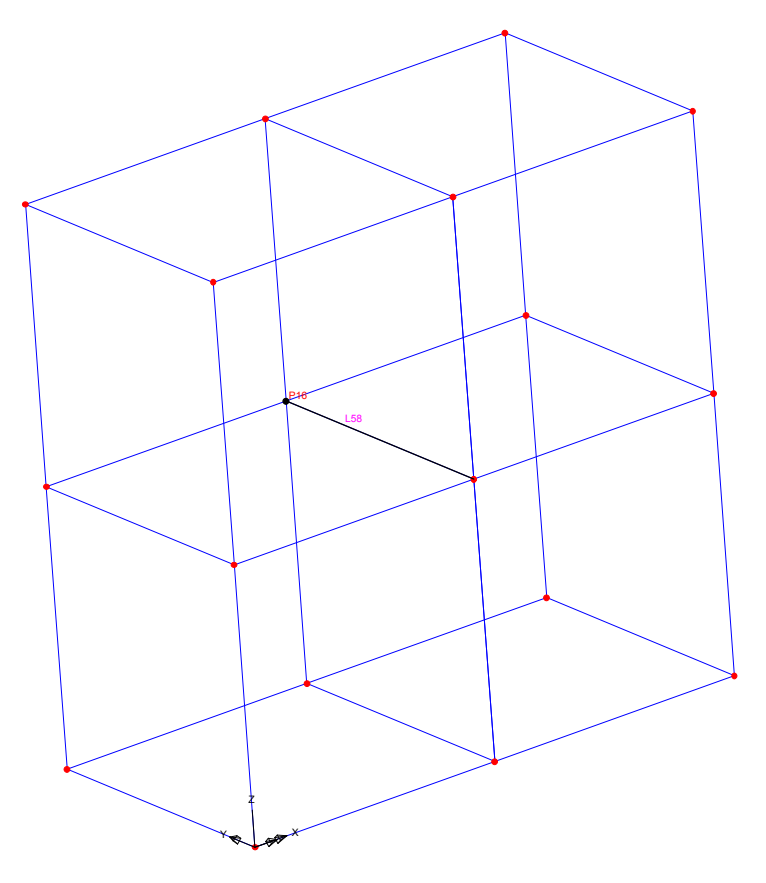

At this point we have removed the line that was shared by the four volumes and created 2 new lines; to prove that the crack is modelled correctly, move the two new lines apart, one in positive x direction, one in the negative x direction.

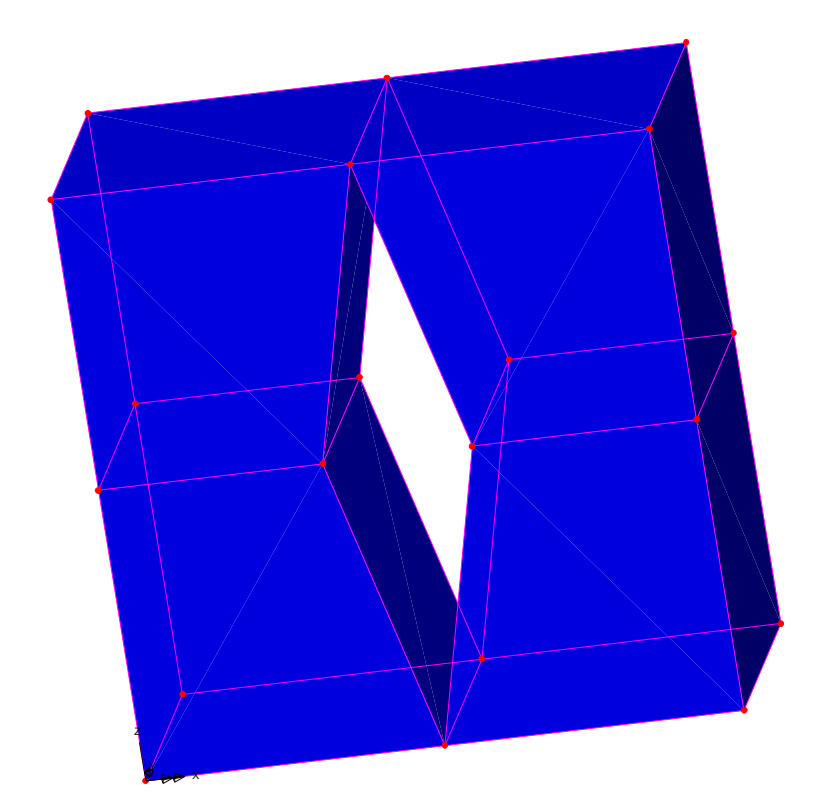